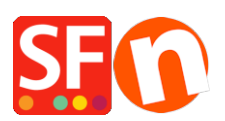

[Base de connaissances](https://shopfactory.deskpro.com/fr/kb) > [Paramètres globaux](https://shopfactory.deskpro.com/fr/kb/global-settings) > [RECHERCHE | Activer la Recherche](https://shopfactory.deskpro.com/fr/kb/articles/setting-up-advanced-php-search-functionality-in-shopfactory) [Avancée" dans ShopFactory](https://shopfactory.deskpro.com/fr/kb/articles/setting-up-advanced-php-search-functionality-in-shopfactory)

## RECHERCHE | Activer la Recherche Avancée" dans **ShopFactory**

Merliza N. - 2021-12-08 - [Paramètres globaux](https://shopfactory.deskpro.com/fr/kb/global-settings)

## **Comment configurer la Recherche Avancée dans ShopFactory ?**

La recherche Avancée retourne des résultats rapides et offre davantage d'options de recherche aux acheteurs. Il s'agit d'une excellente solution si votre serveur prend le PHP en charge.

La recherche s'effectue sur votre serveur et retourne uniquement les résultats demandés par l'utilisateur.

Lors de la publication de votre site, nous testons automatiquement votre serveur pour vérifier s'il prend PHP en charge.

Le cas échéant, la Recherche Avancée est automatiquement activée.

Comment activer manuellement la recherche PHP dans ShopFactory ?

- 1. Ouvrez votre boutique dans ShopFactory.
- 2. Cliquez sur Publier dans la barre d'outils.
- 3. Choisissez "Publier votre site sur internet" dans le menu.
- 4. Une boîte de dialogue s'affiche. Cliquez sur le bouton "Configuration".
- 5. Cochez la case -Utiliser la recherche PHP- au bas de l'écran.
- 6. Cliquez sur OK.

Je ne vois pas la fonction "Utiliser la recherche PHP" dans la fenêtre de publication

La recherche PHP est incluse uniquement dans ShopFactory Gold. Si vous disposez d'une autre version de ShopFactory, vous devez faire une mise à jour vers ShopFactory Gold avant de pouvoir utiliser la recherche avancée.

## **Voir également dans le manuel du logiciel rubrique Recherche**

<http://help.shopfactory.com/contents/fr/d132.html>